Replace this box with PI statement as per spec.

© Copyright 2014 Hewlett-Packard Development Company, L.P.

Windows es una marca comercial registrada en los Estados Unidos del grupo de empresas Microsoft.

No todos los recursos están disponibles en todas las ediciones de Windows 8. Este equipo puede requerir hardware, controladores y/o software actualizados y/o adquiridos por separado para aprovechar por completo la funcionalidad de Windows 8. Consulte http://www.microsoft.com para obtener más detalles.

La información contenida en el presente documento está sujeta a cambios sin previo aviso. Las únicas garantías para los productos y servicios de HP están estipuladas en las declaraciones expresas de garantía que acompañan a dichos productos y servicios. La información contenida en este documento no debe interpretarse como una garantía adicional. HP no se responsabilizará por errores técnicos o de edición ni por omisiones contenidas en el presente documento.

Desde la pantalla de Inicio, seleccione el icono de **Iniciar/apagar** (<sup>|</sup>) en la esquina superior derecha de la pantalla y, posteriormente, seleccione **Apagar**.

 $- 0 -$ 

Primera edición: noviembre de 2014

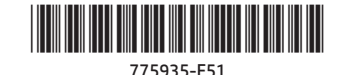

# **Instrucciones de configuración**

# **Buscar una aplicación, configuración o archivo**

1. En la pantalla de Inicio, empiece a escribir el nombre de la aplicación, configuración o archivo.

2. Seleccione la aplicación, configuración o archivo de la lista que se muestra en la pantalla.

**CONSEJO:** También puede buscar seleccionando el icono **Buscar** en la esquina superior derecha de la pantalla de Inicio.

# **Apagar su equipo**

Muestre el menú de **Inicio** y, posteriormente, seleccione **Apagar o Cerrar sesión**.

# **Volver a la pantalla de Inicio**

Pulse el botón Windows **el para volver a la pantalla de Inicio** 

## **Gestos táctiles**

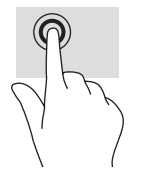

E

para seleccionar

Pulse/pulse dos veces Acercamiento o alejamiento Clic con dos dedos (igual mediante el gesto de pinza que hacer clic con el botón con dos dedos derecho de un mouse)

con dos dedos

Desplazamiento

**NOTA:** Algunos equipos, aplicaciones y archivos no admiten todos los gestos táctiles.

## **Comentarios sobre la documentación**

HP se compromete a proporcionar documentación que satisfaga sus necesidades. Para ayudarnos a mejorar la documentación, puede indicarnos cualquier sugerencia, comentario o error escribiendo a doc.feedback@hp.com. Incluya el título del documento y el número de referencia (ubicado junto al código de barras) cuando nos envíe sus comentarios.

## **Número de modelo reglamentario**

El número de modelo reglamentario (RMN) es HSTNN-C78C. El RMN está ubicado en la parte posterior del tablet.

## **Términos de uso del software**

Al instalar, copiar, descargar o utilizar de cualquier otro modo cualquier producto de software que se encuentre preinstalado en este tablet, se declara conforme con los términos y condiciones de uso del Contrato de Licencia de Usuario Final (CLUF) de HP. Si no acepta estos términos de licencia, su único recurso es devolver el producto completo no utilizado (hardware y software) en un plazo de 14 días para obtener un reembolso integral sujeto a la política de reembolsos de su vendedor.

Si necesita más información o quiere solicitar un reembolso total del precio del equipo, comuníquese con su vendedor.

## **Garantía limitada**

Puede encontrar la Garantía Limitada de HP específica de su tablet en las guías del usuario de su tablet. En algunos países/regiones, HP puede incluir una Garantía limitada HP impresa dentro de la caja. En algunos de los países o regiones donde no se proporciona la garantía en formato impreso, puede solicitar una copia impresa en http://www.hp.com/go/orderdocuments o escribir a:

América del Norte: Hewlett-Packard, MS POD, 11311 Chinden Blvd. Boise, ID 83714, EE. UU.

Europa, Medio Oriente, África: Hewlett-Packard, POD, Via G. Di Vittorio, 9, 20063 Cernusco s/Naviglio (MI), Italia

Región de Asia Pacífico: Hewlett-Packard, POD, P.O. Box 200 Alexandra Post Office, Singapur 911507

Al solicitar una copia impresa de su garantía, incluya el número de producto de su tablet, el período de la garantía (que se encuentra en la etiqueta de servicio técnico), su nombre y su dirección postal.

**IMPORTANTE:** NO devuelva su producto HP a las direcciones anteriores. Para obtener asistencia en EE. UU., consulte http://www.hp.com/go/contactHP. Para obtener asistencia en todo el mundo, consulte http://welcome.hp.com/country/us/en/wwcontact\_us.html.

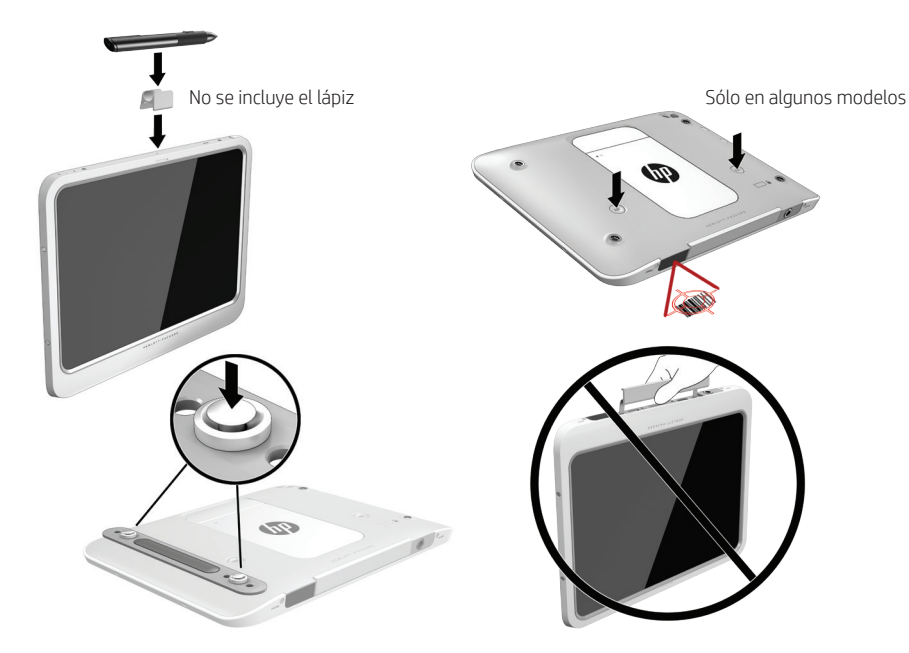

**ADVERTENCIA:** Para reducir el riesgo de que se produzcan descargas eléctricas o daños en el equipo: • Enchufe el cable de alimentación a una toma eléctrica de CA que pueda alcanzar fácilmente en todo momento. • Desconecte la alimentación del tablet desenchufando el cable de alimentación de la toma de corriente de CA. • Si el cable de alimentación del equipo que se le suministra dispone de un enchufe de tres patas, conéctelo a una fuente de alimentación de tres patas con conexión a tierra. No inutilice la pata de conexión a tierra del cable de alimentación, por ejemplo, usando un adaptador de dos patas. La pata de conexión a tierra es una medida de seguridad muy importante.

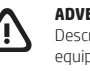

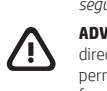

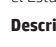

Para obtener más información normativa y de seguridad, así como información sobre la eliminación de la batería, consulte *Avisos normativos, de seguridad y medioambientales* que aparecen en sus guías del usuario. Para encontrar estas guías del usuario para su tablet, consulte la sección "Obtener más información" en este póster.

**ADVERTENCIA:** Para reducir el riesgo de lesiones personales, lea la *Guía de seguridad y ergonomía* que se incluye con las guías del usuario. Describe la configuración adecuada de la estación de trabajo y los hábitos adecuados de postura, salud y trabajo para los usuarios de equipos. La *Guía de seguridad y ergonomía* también brinda información importante sobre seguridad eléctrica y mecánica. La *Guía de seguridad y ergonomía* también se encuentra disponible en línea en http://www.hp.com/ergo.

**ADVERTENCIA:** Para reducir la posibilidad de lesiones ocasionadas por el calor o el sobrecalentamiento del tablet, no ponga el tablet directamente sobre su falda. No permita que una superficie blanda, como almohadas, alfombras o ropa, bloquee el flujo de aire. Tampoco permita que el adaptador de CA entre en contacto con la piel o una superficie blanda, como almohadas, alfombras o ropa durante el funcionamiento. El tablet y el adaptador de CA cumplen con los límites de temperatura de superficie accesible por el usuario definidos por el Estándar Internacional para la Seguridad de Equipos de Tecnología de la Información (IEC 60950-1).

### **Descripción del producto**

Este producto es un tablet PC ligero y cuenta con pantalla fina, procesador, RAM, batería integrada, unidad de disco duro o unidad de estado sólido y un adaptador de CA externo. Según el modelo de su tablet, el adaptador de CA tiene un índice de 100–240 V CA, 50/60 Hz, 2,3 A,

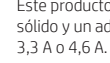

**Temperature** 

**Humed**<br>En func<br>Sin func

**Altitud**<br>En func

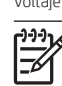

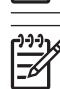

Para acceder a la guía del usuario más reciente, vaya a http://www.hp.com/support y seleccione su país. Seleccione **Controladores y descargas** y siga las instrucciones que aparecen en pantalla.

### **Entorno operativo**

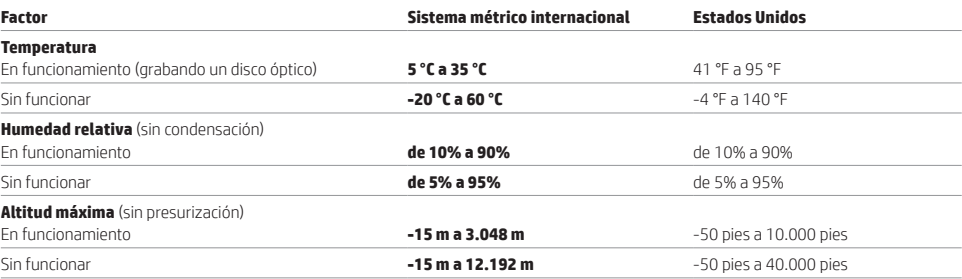

### **Alimentación de entrada**

La información sobre la alimentación provista en esta sección puede ser útil si planea viajar a otro país con el tablet.

El tablet funciona con alimentación de CC, que puede ser suministrada por una fuente de alimentación de CA o de CC. La fuente de alimentación de CA debe ser de 100-240 V, 50-60 Hz. Aunque una fuente autónoma de alimentación de CC puede alimentar el tablet, este solo deberá alimentarse con un adaptador de CA o una fuente de alimentación de CC suministrada y aprobada por HP para su uso con este tablet.

El tablet puede funcionar con alimentación de CC que tenga las siguientes especificaciones. La corriente y el voltaje de funcionamiento varían según la plataforma.

### **Clasificación de alimentación de entrada**

Voltaje de funcionamiento y corriente 19,5 V CC a 3,33 A - 65 W

**NOTA:** Este producto está diseñado para sistemas de alimentación de TI de Noruega con un voltaje entre fases que no supere los 240 V rms.

**NOTA:** La corriente y el voltaje de funcionamiento del tablet se pueden encontrar en la etiqueta reglamentaria del sistema. La etiqueta está adherida a la parte posterior del tablet.

### **Productos de la UE con funcionalidad inalámbrica (EMF)**

Este producto cumple con las directrices internacionales (ICNIRP) para la exposición a la radiación de radiofrecuencia. Este producto incorpora un radiotransmisor y un dispositivo receptor. En el caso de los equipos portátiles de uso normal, una separación de 20 cm garantiza el cumplimiento de los niveles de exposición a la radiofrecuencia con las directrices de la UE. Los productos diseñados para utilizarse más cerca del cuerpo, como los tablet, cumplen con los requisitos aplicables de la UE en posiciones de funcionamiento típicas, pero debe mantenerse una distancia mínima de 1 cm de las antenas.

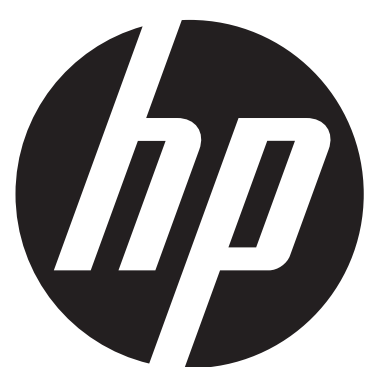

Lea esto

Pulse una aplicación en la pantalla de Inicio. Para volver rápidamente a la pantalla de Inicio, presione el botón de Windows  $\blacksquare$ .

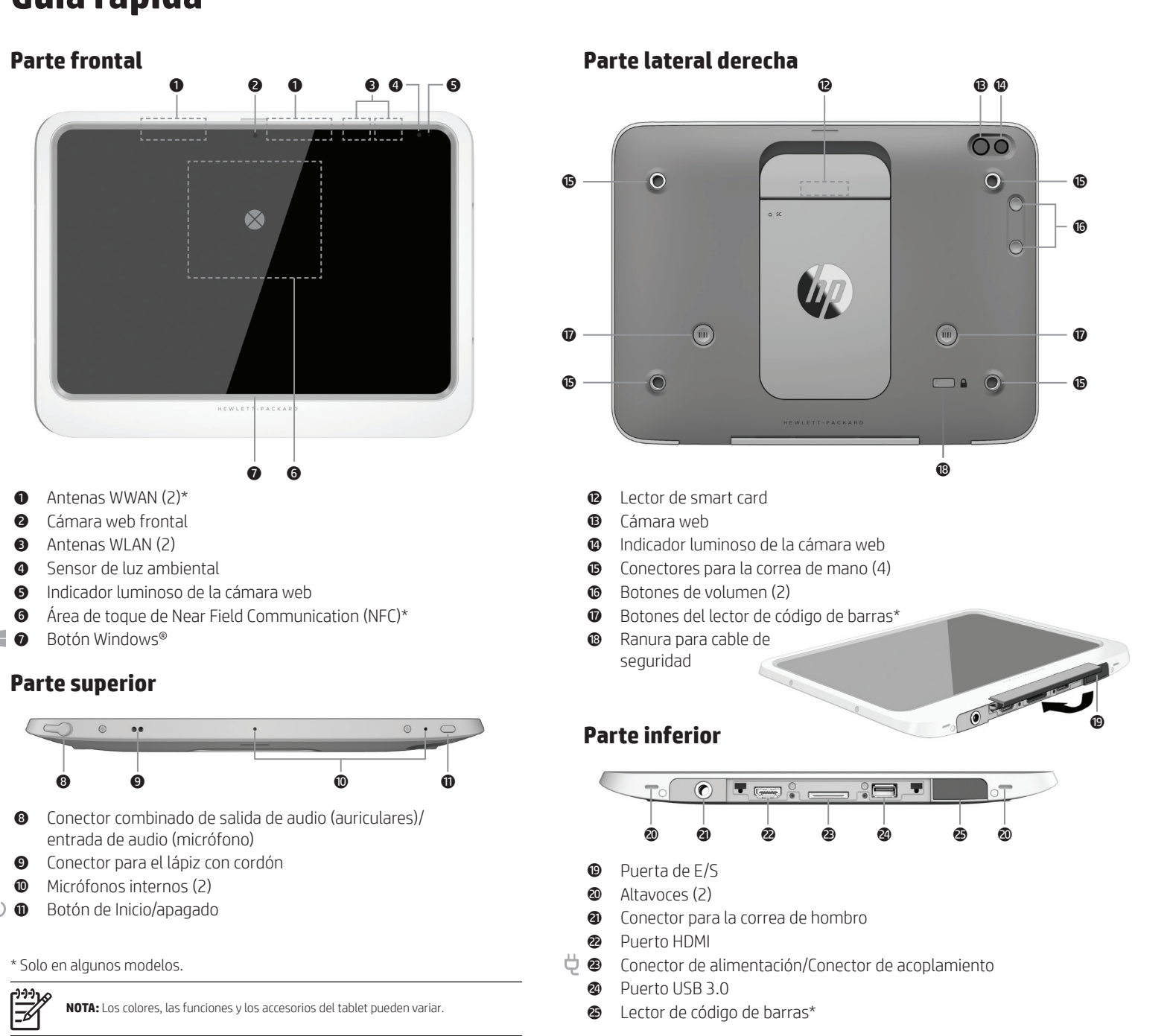

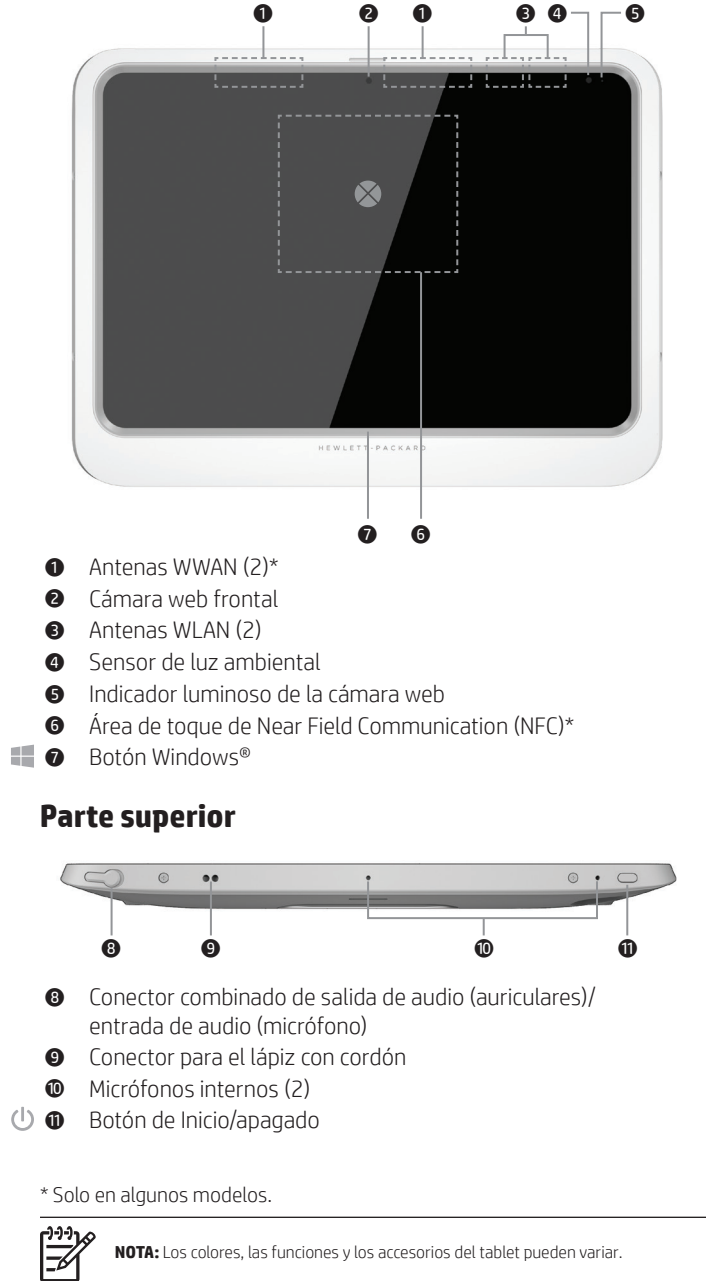

**NOTA:** Su tablet tiene una batería sellada de fábrica. Antes de presionar el botón de encendido/apagado para encender el tablet por primera vez, asegúrese de que el adaptador de CA esté conectado al tablet.

### 1 **Abrir una aplicación**

### 2 **Mostrar los accesos (Buscar, Compartir, Iniciar, Dispositivos y Configuración)**

<del>™</del> **NOTA:** Para configurar una red WLAN y conectarse a Internet, necesita tener un módem de banda ancha (DSL o cable) (se adquiere por separado), un servicio de Internet de alta velocidad contratado con un proveedor de servicios de Internet y un enrutador inalámbrico (se adquiere por separado).

Deslice el dedo desde la esquina superior o inferior derecha de la pantalla de Inicio.

### 3 **Buscar una lista de todas las aplicaciones en su equipo**

Deslice el dedo desde el área inferior izquierda de la pantalla de Inicio y luego pulse en la flecha  $\mathbb{Q}$ .

Para obtener información sobre Windows, seleccione la aplicación **Introducción a Windows 8**  $\textcircled{*}$  en la pantalla de Inicio.

### 4 **Mostrar el menú de Inicio**

Pulse la aplicación **Escritorio** y luego pulse el icono de **Inicio**.

### 5 **Alternar entre las aplicaciones abiertas**

Deslice el dedo desde la esquina superior izquierda de la pantalla de Inicio para revelar la lista de aplicaciones abiertas, luego pulse una aplicación abierta.

**CONSEJO:** Para volver rápidamente a la pantalla de Inicio, presione el botón de Windows .

# **Navegación en la pantalla de Inicio de Windows**

La pantalla de Inicio de Windows ofrece un lugar centralizado desde donde puede acceder a su información y a su correo electrónico, navegar por Internet, transmitir videos en vivo, ver fotografías y acceder a los sitios web de sus redes sociales.

## **Mostrar el menú de Inicio**

**Escritorio** Pulse el icono de **Inicio** .

**Pantalla de**  Pulse la aplicación **Escritorio** y luego pulse el icono de **Inicio** . **Inicio**

# **Conectarse a una red inalámbrica**

Pulse el icono de red, en la esquina inferior derecha de la pantalla y luego conéctese a una red.

## **Encontrar la información del sistema**

La información importante del sistema se encuentra en la parte posterior del tablet. Es posible que necesite la información cuando viaje fuera del país o cuando se comunique con el soporte técnico.

# **? Obtener más información**

**Modelos con Windows**

> Para acceder a las guías del usuario, seleccione la aplicación **HP Support Assistant** en la pantalla de Inicio, seleccione **Mi equipo**, y luego seleccione **Guías del usuario**.

Las guías también se encuentran disponibles en Internet, en el Centro de soporte de HP: http://www.hp.com/go/bsc.

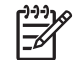

**NOTA:** No necesita conectarse a Internet para acceder a la Ayuda y soporte ni a las guías del usuario.

# **Vistas horizontal y vertical**

El tablet le permite girar la pantalla para verla en horizontal y en vertical.

- • Para girar la pantalla de la vista horizontal a la vista vertical, sujete el tablet verticalmente con la pantalla mirando hacia usted y gírelo 90 grados hacia la derecha (en el sentido de las agujas del reloj).
- • Para girar la pantalla de la vista vertical a la vista horizontal, sujete el tablet verticalmente con la pantalla mirando hacia usted y gírelo 90 grados hacia la izquierda (en el sentido contrario a las agujas del reloj).

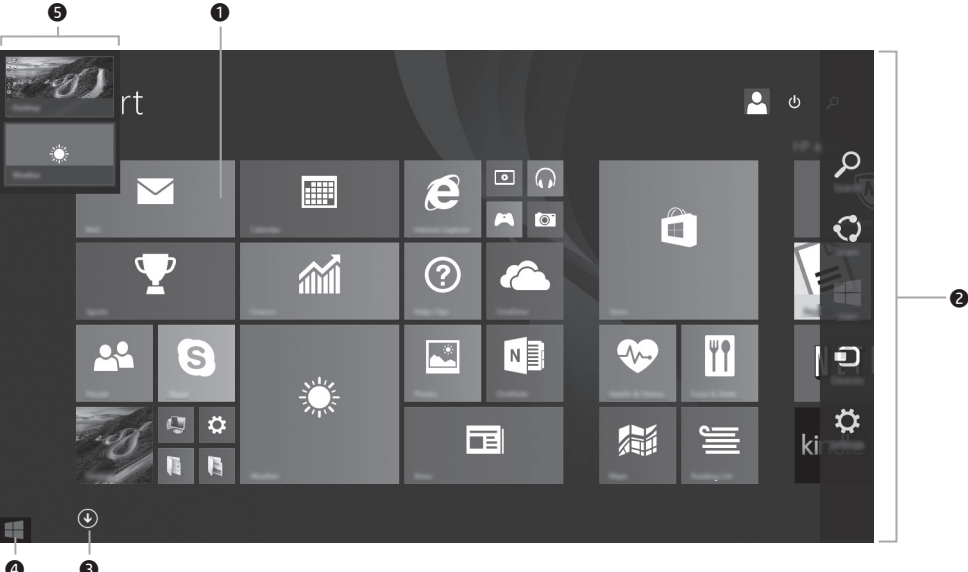

- 
- 
- 
- 
- 

Según el modelo de su tablet, el tablet inicialmente muestra el escritorio de Windows® o la pantalla de Inicio de Windows.

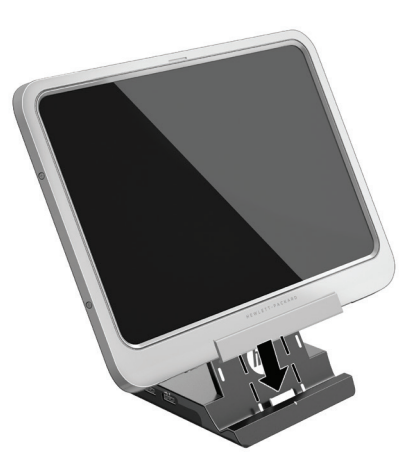

# **Configuración rápida** Guía rápida

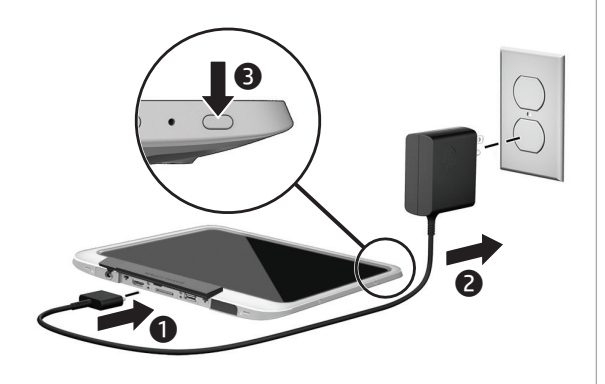